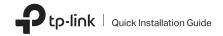

# 1 Connect to a Computer

Note: It is recommended to connect the adapter to a USB 3.0 ( ssaper) port.

Option 1: Directly

Option 2: Via the USB Extension Cable

## Wireless USB Adapter

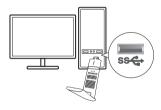

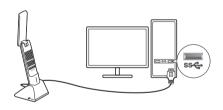

## 2 Install Driver

- a. Go to My Computer or This PC.
- b. Double click the TP-Link CD-ROM then run SetupInstall.exe to install driver.

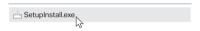

#### Notes:

- If you cannot find the setup program, please download the driver at www.tp-link.com/support.
- If an unknown publisher message pops up, select Yes to continue.
- If Windows User Account Control requires admin credentials, type user name and password of your Windows administrator account.

# 3 Join a Wireless Network

- a. Click the network icon no the taskbar.
- Select your Wi-Fi network, click
   Connect and enter the password when prompted.

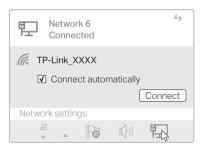

## Troubleshooting

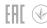

If you have problems during the installation, please refer to the following online FAQs.

- T1. Can't find the hardware version of the adapter: https://www.tp-link.com/faq-46.html
- T2. Can't find or connect to the wireless networks: https://www.tp-link.com/faq-2253.html
- T3. Can't install the driver: https://www.tp-link.com/faq-2252.html

# Support

For technical support, replacement services, user guides, and other information, please visit https://www.tp-link.com/support, or simply scan the QR code.

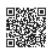

#### Safety Information

- Do not attempt to disassemble, repair, or modify the device. If you need service, please contact us.
- Do not use the device where wireless devices are not allowed.
  Keep the device away from water, fire, humidity or hot environments.
- This product can be powered only by power supplies that comply with Power Source Class 2 (PS2) or Limited Power Source(LPS) of IEC 62368-1.